English - CJB675001AAA Made and Printed in China

# **Contacts**

# Quick Start Guide

# alcotel GO FLIP 3

A406DL

Thank you for choosing Alcatel. This booklet helps you get started with your new Alcatel GO FLIP 3. For more information about your phone or to download the complete user manual version, please visit https://us.alcatelmobile.com.

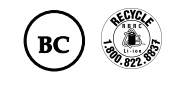

- • Battery • Charger
- • Quick Start Guide
- • Product Safety Information Booklet

# Phone Setup

### Charging Battery

Insert the small end of the charging cable into the charge port as shown and connect the charger to a power outlet.

### Turning phone on/off

Power on your phone

### Press and hold the **End/Power Key**  $\Rightarrow$  until the phone powers on.

#### Setup your phone for the first time

• Read the KaiOS License Terms, then press the Right Soft Key  $\longrightarrow$  to go to the next step. Even if no SIM card is installed, your phone will still power on and you will be able to connect to a Wi-Fi network and use some of the phone's features.

The first time you power on the phone, you will be guided through the following steps:

- Select the phone's language, then press the Right Soft Key  $\rightarrow$  to go to the next step.
- Select an available Wi-Fi network, then press the Right Soft Key  $\rightarrow$  to go to the next step.
- Learn more about Wi-Fi Calling and then press the Right Soft Key  $\rightarrow$  to go to the next step.
- Create or sign in to your KaiOS Account if necessary, then press the Right Soft Key  $\rightarrow$  to go to the next step.
- Press to create a new account or sign in to an existing account.
- • Login/Creating a new account
- • Adding accounts • Accessing Google Account
- Settings and notifications
- 

- 1. From the Home screen, press and hold the Center Soft Key  $\curvearrowright$ ) to launch your Google Assistant, or press the Navigate Left Key to access your Google Assistant.
- 2. Once the "Listening..." screen appears, say your voice command out loud. Your Google Assistant will speak back to you and walk you through the next steps.

- Call a contact: Press and hold the Center Soft Key  $\curvearrowright$ ), then say "Call Katie." Your phone will call Katie from your Contacts.
- Call a number: Press and hold the Center Soft Key  $(\alpha)$ , then say "Call 998-321-1234." Your phone will dial the number.

#### Power off your phone

Press and hold the End/Power Key  $\equiv$  until the phone displays: Lock, Clean Up Memory, Restart, and Power off. Use the Navigation Key to select Power off, then press the Center Soft Key  $\widehat{\left(\alpha\right)}$ 

- Open an app: "Open E-Mail."
- • Get the weather: "What's the weather in Miami today?"
- • Send a text: "Send a text to Katie."
- • Find a local business: "Find a pizza place."
- • Find out what else your Google Assistant can do: "What can you do?"

### Set up your KaiOS Account

To create a KaiOS account. Go to Settings > Account > KaiOS Account.

# Use Your Google Assistant

Need to get something done? Just press a button and ask!

#### Launch your Google Assistant

On the contacts list screen, press the Right Soft Key  $\rightarrow$  to access Options, select Settings > Import contacts/ Export contacts to import/export contacts from/to memory card, Gmail, Outlook, or Bluetooth.

### **Accessories**

#### Use Google Assistant to Make a Call

#### What else can your Google Assistant do?

- • Navigate up: Access Quick Settings, such as Camera, Bluetooth, Wi-Fi, and more.
- Navigate down: Access Camera and quickly capture photos and videos.
- Navigate left: Access the Apps on the Home screen (Store, your Google Assistant, Google Maps, and YouTube).
- Navigate right: Access Messages and quickly send and read text messages.
- Center Soft Key: Access the App tray. Press and hold the Center Soft Key  $\circledcirc$  to launch your Google Assistant.

#### View Contacts

Contacts enables quick and easy access to the contact you want to reach.

- Press the Center Soft Key  $(\widehat{\phantom{I}})$  from the Home screen and select Contacts.
- Press the Left Soft Key  $\overline{\phantom{a}}$  in the contact list to create a new contact.
- Press the Center Soft Key  $\left(\infty\right)$  to access contact details.
- Press the Right Soft Key  $\longrightarrow$  to access more options.

A SIM PIN prevents access to the SIM card cellular data networks. When it's enabled, any device containing the SIM card will request the PIN upon restart. A SIM PIN is not the same as the lock code used to unlock the device.

#### Adding a Contact

On the contacts list screen, press the Left Soft Key - to access New Contact and input the contact information. When finished, press the Center Soft Key  $(\widehat{\infty})$  to save.

#### Editing a Contact

On the contacts list screen, press the Right Soft Key  $\longrightarrow$  to access Options, select Edit contact and press the Center Soft Key  $\left(\sqrt{\phantom{a}}\right)$  to edit. When finished, press the Center Soft Key  $\left(\sqrt{\phantom{a}}\right)$  to save.

#### Deleting a Contact

On the contacts list screen, press the Right Soft Key  $\rightarrow$  to access Options, select Delete contacts, press the Navigation Key and the Center Soft Key  $\bar{\ll}$  to select, and then press the Right Soft Key  $\longrightarrow$  to delete.

#### Sharing a Contact

You can share a single contact with others by sending the contact's vCard to them via Email, Messages, or Bluetooth. Select a contact you want to share, press the Right Soft Key  $\rightarrow$  to access Options, and then select Share.

- Press the Left Soft Key  $\leftarrow$  or the Call Key  $\leftarrow$  to answer;
- Press the Right Soft Key  $\rightarrow$  or the End/Power Key  $\rightarrow$  to reject:
- • To mute the ringtone volume of an incoming call, press the Volume Up/Down Key.

Tip: If the device is closed, you will get a preview of an incoming call on the external screen. You can accept the call by flipping the device open and you can begin talking immediately.

#### Import/Export Contacts

### Messages

Use the messaging feature to send and receive text (SMS) and multimedia (MMS) messages.

#### Sending a Text Message

- From the Home screen, press the Center Soft Key  $(\alpha)$  and select Messages.
- Press the Left Soft Key  $\leftarrow$  to write a new message.
- Enter the phone number of the recipient in the To bar or press the Right Soft Key  $\longrightarrow$  to add recipients.
- Press the **Navigation Key** to go to the **SMS** bar to enter the text of the message.
- Press the Left Soft Key  $\leftarrow$  to send text messages.
- Network connection: The first time you turn on your phone with your SIM card inserted, it will automatically configure your network service. To check the network connection you are using, press Settings > Network & Connectivity > Mobile network & Data, and press Carrier > Network Type.
- **Data Connection:** If you do not need to transmit data on mobile networks, turn off data connection to avoid incurring significant charges for data use on local operator mobile networks, particularly if you do not have a mobile data agreement. Press Settings > Network & Connectivity > Mobile network & Data > Data Connection, select On/Off to enable/disable data connection.

### Sending a Multimedia Message

MMS enables you to send video clips, images, photos, contacts and sounds to other compatible phones and email addresses by pressing the Right Soft Key from the text messages screen and then selecting Add attachment. An SMS will be converted to MMS automatically when media files (image, video, audio, etc.) are attached or email

addresses are added.

Tip: An SMS of more than 160 characters will be charged as several SMS. Specific letters (accent) will also increase the size of the SMS. This may cause multiple SMS to be sent to your recipient.

## Using Navigation key

### Navigation key  $\bigcap$  is located above the number pad that frames the Center Soft Key  $\bigcirc$ .

### Shortcuts accessible from the Home screen:

# Security Settings

the Screen Lock screen

### Lock/Unlock your screen

To protect your phone and privacy, you can lock the phone screen by creating

• From the Home screen, press the Center Soft Key  $(\infty)$  , select Settings  $\odot$ , and then press the Navigation Key to select Privacy & Security. • Press the Center Soft Key  $\left(\sqrt{\alpha}\right)$  and select On to enable screen lock in

• Enter the passcode twice and press the Right Soft Key  $\rightarrow$  to create.

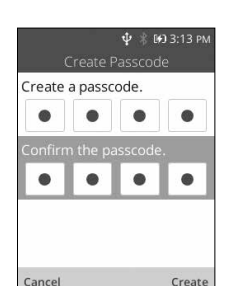

a password.

SIM Security

Anti-Theft

Anti-theft can only be enabled after logging in to your KaiOS Account.

# Calls

### Make a call

- Dial the desired number then press the Call Key  $\sqsubseteq$  to make the call. Press the End/Power Key  $\Rightarrow$  to delete the incorrect digits. Press the Right Soft Key  $\rightarrow$  to display more Options.
- Make a call from your call log: Press the Call Key  $\sqsubseteq$  from the Home screen to access the call log and choose the contact you want to dial, press the **Center Soft Key**  $\left(\infty\right)$  to make the call.
- Make a call from Contacts: Select Contacts from the app list. Choose the contact you want to dial, press the<br>Center Soft Key  $\odot$  twice or the Call Key  $\sqcup$  to make the call.
- **Making an emergency call:** If your phone has network coverage, dial emergency number and press the Call Key to make an emergency call. This works even without a SIM card and without typing the PIN code.
- Make an International call: To dial an international call, press  $*$ , key twice to enter "+", then enter the international country prefix followed by the full phone number and then press the Call Key  $\cup$

### Answering or rejecting a call

When you receive a call

### Calling your voicemail (1)

Press and hold  $\boxed{1}$ . key to call and listen to your voicemail.

(1) Contact your network operator to check service availability.

## Getting connected

To connect to the Internet with this phone, you can use GPRS/EDGE/3G/LTE networks or Wi-Fi, whichever is most convenient.

#### Connecting to the Internet

#### Wi-Fi

Using Wi-Fi, you can connect to the Internet when your phone is within range of a wireless network. Wi-Fi can be used on your phone even without a SIM card inserted.

- • Press Settings > Network & Connectivity > Wi-Fi.
- Select On/Off to turn Wi-Fi on/off
- The detailed information for detected Wi-Fi networks is displayed in the Available Networks section
- • Select a Wi-Fi network to connect. If the network you selected is secured, you will need to enter a password or other credentials (you can contact the network operator for details). When finished, press the Right Soft Key to connect.

### Connecting to a computer

With the USB cable, you can transfer media files and other files between your phone's internal storage and the computer.

- • Enable USB storage in Settings > Storage > USB storage.
- Use the micro-USB connector to connect your phone to your compute
- • Use your computer's operating system to find your phone to access files or SD card.

This phone is compatible with Windows® XP, Windows® 7, Windows® Vista, Windows® 8, Windows® 10, Linux and Mac OS®.

## Use Bluetooth®

1. From the Home screen, press the Center Soft Key  $(\widehat{\ll})$  > Settings  $\textcircled{\textit{i}}$  > Network & Connectivity > Bluetooth 2. Press the Center Soft Key  $(\widehat{\phantom{I}}\circ\widehat{\phantom{I}}\!\circ\hspace{-1.4pt}$  to choose On or Off.

3. Press the Navigation Key to go to Nearby Devices > press the Center Soft Key  $\circledcirc$  to select your preferred

4. Press the Navigation Key to go to the name of the device to pair > press the Center Soft Key  $\circledcirc$ .

Bluetooth device.

# Status bar

From the status bar, you can view both phone status (to the right side) and notification information (to the left side).

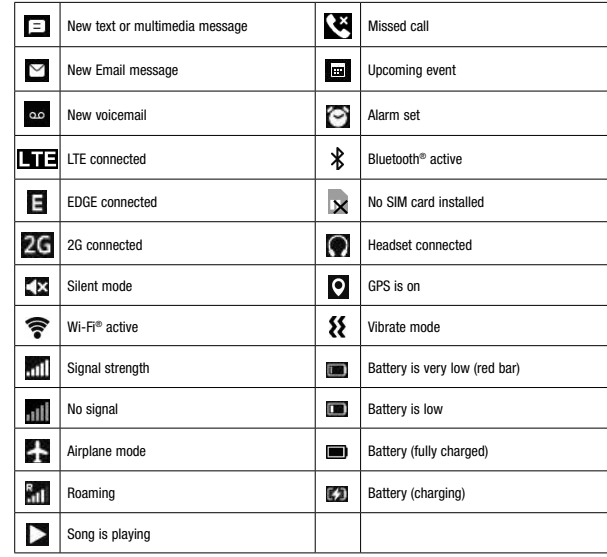

Alcatel is a trademark of Nokia used under license by TCL Communication Technology Holdings Limited. GO FLIP is a trademark of TCL Communication Technology Holdings Limited. © 2020 TCT Mobile Limited. All rights reserved. TCL Communication Technology Holdings Limited reserves the right to alter material or technical specification without prior notice.

All "Signature" ringtones embedded in this phone have been composed, arranged, and mixed by NU TROPIC (Amar Kabouche).

Español - CJB675001AAA Hecho e impreso en China

Instructivo De Uso

# alcotel GO FLIP 3

A406DL

Gracias por elegir Alcatel. Este folleto le ayudará a familiarizarse con su nuevo Alcatel GO FLIP 3. Para obtener más información sobre su celular o para descargarse la versión completa del instructivo de uso, visite https://us.alcatelmobile.com.

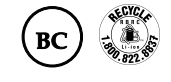

## **Contactos**

### Accesorios

- • Batería
- • Carga
- • Guía práctica de inicio • Guía con información de seguridad

# Configuración del teléfono

### Carga de la batería

Inserte el extremo pequeño del cable de carga en el puerto de carga como se muestra y conéctelo a la toma de corriente.

### Encender/Apagar el teléfono

#### Encender el teléfono

Mantenga pulsada la tecla Encender/Apagar hasta que se encienda el teléfono.

#### Primera puesta en servicio del teléfono

- Seleccione el idioma del teléfono y, a continuación, pulse la tecla de función derecha  $\rule{1em}{0.25mm}$  para pasar al paso siguiente.
- · Seleccione una red Wi-Fi activada y, a continuación, pulse la tecla de función derecha para pasar al paso siguiente.
- Lea la información sobre Llamadas Wi-Fi y, a continuación, pulse la tecla de función derecha  $\rule{1em}{0.25mm}$  para pasar al paso siguiente.
- • Cree o inicie sesión en una cuenta KaiOS si es necesario y, a continuación, pulse la tecla de función derecha para pasar al paso siguiente
- $\bullet$  Lea las condiciones de la licencia de KaiOS y, a continuación, pulse la tecla de función derecha  $\rightarrow$  para pasar al paso siguiente.

Cuando encienda el teléfono por primera vez, se le guiará por los pasos siguientes:

- 1. Para iniciar el Asistente de Google, mantenga presionada la tecla de función central  $\binom{1}{k}$ en la pantalla de inicio o pulse la tecla izquierda de navegación.
- 2. Cuando aparezca la pantalla "Escuchando...", diga el comando de voz en alto. El Asistente de Google le contestará y le dirigirá hacia los pasos siguientes.

Incluso si no hay ninguna tarjeta SIM instalada, podrá encender el teléfono, conectarse a una red Wi-Fi y usar algunas de las características del teléfono.

#### Apagar el teléfono

Mantenga pulsada la tecla Encender/Apagar  $\sup$  hasta que en el teléfono se muestre lo siguiente: Bloquear, Limpiar memoria, Reiniciar y Apagar. Utilice la tecla de navegación para seleccionar Apagar y, luego, pulse la tecla de función central  $\left(\widehat{\phantom{a}}\!\right)$ 

# Configure su cuenta de KaiOS

Crear una nueva cuenta KaiOS. Vaya a Ajustes > Cuenta > Cuenta KaiOS

En la pantalla de la lista de contactos, pulse la tecla de función izquierda  $-$  para acceder a Nuevo contacto e ingrese la información del contacto.

Cuando haya acabado, pulse la tecla de función central  $(\alpha)$  para guardar.

- Pulse para crear una nueva cuenta o iniciar sesión en una cuenta existente. • Iniciar sesión/Crear una cuenta nueva
- • Añadir cuentas
- • Acceder a la cuenta de Google
- • Ajustes y notificaciones

### Utilice el Asistente de Google

¿Necesita que hagan algo por usted? Pulse un botón y pida lo que necesite.

#### Inicie el Asistente de Google

En la pantalla de la lista de contactos, pulse la tecla de función derecha para acceder a Opciones, seleccione Ajustes > Importar contactos/Exportar contactos para importar o exportar los contactos de/a la tarjeta de memoria, Gmail, Outlook o Bluetooth.

#### Utilice el Asistente de Google para realizar una llamada

- Llamar a un contacto: Mantenga presionada la tecla de función central  $\binom{<}{\infty}$  y diga "Llamar a Katie". El teléfono llamará a Katie, en su lista de contactos.
- Llamar a un número: Mantenga presionada la tecla de función central  $\curvearrowright$ ) y diga "Llamar al 998-321-1234". El

teléfono marcará el número.

#### ¿Qué más puede hacer el Asistente de Google?

• Abrir una aplicación: "Abrir correo electrónico".

- • Mostrar la información del tiempo: "¿Qué tiempo hace en Atlanta hoy?".
- • Enviar un mensaje de texto: "Enviar un mensaje de texto a Katie".
- • Buscar un negocio local: "Buscar una pizzeria".
- • Descubrir qué otras cosas puede hacer el Asistente de Google: "¿Qué más puedes hacer?"

La tecla de navegación  $\bigcap$  está encima del teclado numérico que enmarca la tecla de función central  $\bigcirc$ Accesos directos a los que se puede acceder desde la pantalla principal:

- • Pulse hacia arriba: Ver las opciones de configuración rápida, como la cámara, Bluetooth y Wi-Fi.
- • Pulse hacia abajo: Abrir la cámara y tomar fotos o grabar videos rápidamente.
- Pulse hacia la izquierda: Abrir las aplicaciones desde la pantalla principal (Store, Google Assistant, Google Maps y YouTube).
- • Pulse hacia la derecha: Abrir la aplicación de mensajes y enviar o leer mensajes de texto rápidamente.
- • tecla de función central: Abrir para ver la lista de aplicaciones. Oprime por unos segundos tecla de función central  $(\overline{\circ}\overline{\circ})$  para abrir Google Assistant.

Lista de contactos

Contactos permite acceder de forma rápida y fácil al contacto con el que desee ponerse en contacto.

- Puede acceder a esta función pulsando la tecla de función central  $\left(\sqrt{a}\right)$  en la Pantalla de inicio y seleccionando Contactos.
- Pulse la tecla de función izquierda de la lista de Contactos para rear un contacto nuevo.
- Pulse la tecla de función central  $(\alpha)$  para acceder a los detalles del contacto.
- Pulse la tecla de función derecha para acceder a más opciones.

#### Añadir un contacto

#### Editar un contacto

En la pantalla de la lista de contactos, pulse la tecla de función derecha para acceder a Opciones, seleccione Editar contacto y pulse la tecla de función central  $\odot$  para editarlo. Cuando haya acabado, pulse la tecla de función  $central$   $\oslash$  para guardar.

#### Eliminar un contacto

En la pantalla de la lista de contactos, pulse la tecla de función derecha para acceder a Opciones, seleccione Eliminar contactos y pulse la tecla de navegación y la tecla de función central  $\sim$  para realizar la selección y, a continuación, pulse la tecla de función derecha mara eliminarla.

#### Cómo compartir un contacto

Puede compartir un contacto con otras personas enviándoles la información del contacto mediante Correo electrónico, Mensajes y Bluetooth. Seleccione un contacto que desee compartir, pulse la tecla de función derecha  $\rightarrow$  para acceder a Opciones y, a continuación, seleccione Compartir.

#### Importar/Exportar contactos

### Mensajes

Use la función mensajes para enviar y recibir mensajes de texto (SMS) y multimedia (MMS).

#### Para enviar un mensaje de texto

- En la Pantalla de inicio, pulse la tecla de función central  $(\alpha)$  y seleccione Mensajes.
- Pulse la tecla de función izquierda  $\rightarrow$  para escribir un mensaje nuevo.
- Ingrese el número de teléfono del destinatario en la barra Para o pulse la tecla de función derecha  $\rightarrow$  para añadir destinatarios.
- • Pulse la tecla de navegación para acceder a la barra SMS e ingresar el texto del mensaje.
- Pulse la tecla de función izquierda para enviar mensajes de texto.

- • Seleccione Activar/Desactivar para activar/desactivar el Wi-Fi.
- La información detallada de las redes Wi-Fi detectadas se muestra en la sección Redes disponible
- • Seleccione una red Wi-Fi para conectarse. Si la red que ha seleccionado es segura, se le pedirá que ingrese una contraseña u otras credenciales (puede contactar con los operadores de red para obtener información detallada). Cuando haya acabado, pulse la tecla de función derecha $\rightarrow$  para conectar.

#### Para enviar un mensaje multimedia

Los mensajes multimedia permiten enviar videos, imágenes, fotos, contactos y sonidos a otros teléfonos compatibles y a direcciones de correo electrónico pulsando la tecla de función derecha  $\rightarrow$  de la pantalla de mensajes de texto y, luego, seleccionando Añadir archivo adjunto.

Un SMS se convertirá automáticamente a MMS cuando se adjunten archivos multimedia (imagen, video, audio, etc.) o cuando se añadan direcciones de correo electrónico.

3. Pulse la tecla de navegación para ir a Dispositivos cercanos > pulse la tecla de función central  $\circledcirc$  para seleccionar el dispositivo Bluetooth favorito.

4. Pulse la tecla de navegación para ir al nombre del dispositivo que desea vincular > pulse la tecla de función

Tip: Los SMS con más de 160 caracteres se cobrarán como varios SMS. Los caracteres especiales (acentos) aumentarán el tamaño del SMS. Esto puede provocar que se envíen varios SMS al destinatario.

# Utilizar la tecla de navegación

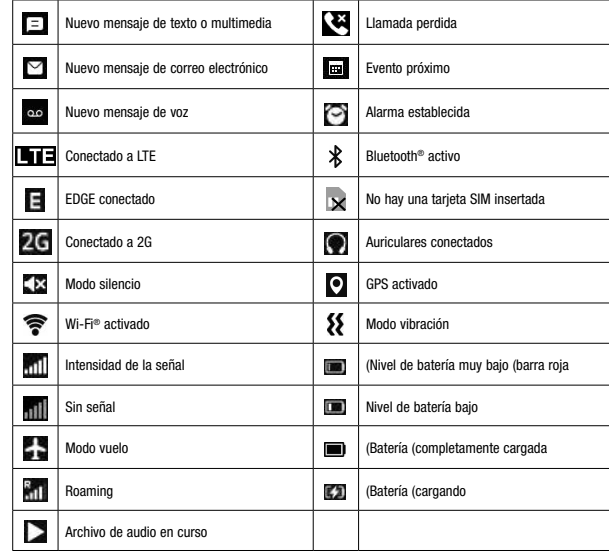

# Seguridad Ajustes

### Bloquear/Desbloquear la pantalla

Para proteger el teléfono y su privacidad, puede bloquear su pantalla con

• Desde la Pantalla de inicio, pulse la **tecla de función central**  $(\infty)$ , seleccione **Ajustes**  $\{ \odot \}$ , luego, pulse la **tecla de navegación** para

seleccionar **Sequridad** y privacidad. • Pulse la tecla de función central  $\circledcirc$  y seleccione Activar para activar el

una contraseña.

para crear.

bloqueo de pantalla de la pantalla Bloqueo de pantalla. • Ingrese la contraseña dos veces y pulse la tecla de función derecha

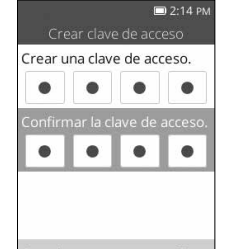

Seguridad de la SIM

Un PIN de la SIM evita el acceso a las redes de datos móviles de la tarjeta SIM. Si la seguridad está activada, cualquier dispositivo que contenga la tarjeta SIM solicitará el PIN al reiniciar. El PIN de la SIM no es lo mismo que el código utilizado para desbloquear el dispositivo.

Antirrobo

central  $(\widehat{\circ}\kappa)$ .

El antirrobo sólo se puede activar después de iniciar sesión en la cuenta KaiOS.

# Llamadas

### Realizar una llamada

- • Marque el número que desee y, a continuación, pulse la tecla Llamada para realizar la llamada. Pulse la tecla Encender/Apagar para eliminar los dígitos incorrectos. Pulse la tecla de función derecha  $\rightarrow$  para mostrar más Opciones.
- Realizar una llamada desde el registro de llamadas: Pulse la tecla Llamada ( de la pantalla de inicio para acceder al registro de llamadas y seleccione el contacto cuyo número desee marcar; pulse la tecla de función central  $(\infty)$  para hacer la llamada.
- • Realizar una llamada desde Contactos: Seleccione Contactos en la lista de aplicaciones. Seleccione el contacto cuyo número desee marcar, pulse dos veces la tecla de función central  $\widehat{(\infty)}$  o la tecla Llamada  $\sqsubseteq$  para realizar la llamada.
- Realizar una llamada de emergencia: Si su teléfono tiene cobertura de red, marque el número de emergencia y pulse la tecla Llamada  $\Box$  para hacer una llamada de emergencia. Esto funciona incluso sin tarjeta SIM y sin necesidad de introducir el código PIN.
- Realizar una llamada internacional: Para realizar una llamada internacional, pulse dos veces la tecla de asterisco para ingresar "+"; a continuación, ingrese el prefijo de país internacional seguido por el número de teléfono completo y, por último, pulse la tecla Llamada .

### Contestar o rechazar una llamada

Cuando reciba una llamada:

- Pulse la tecla de función izquierda  $\rightarrow$  o la tecla Llamada e para contestar.
- Pulse la tecla de función derecha o la tecla Encender/Apagar  $\supset$  para rechazar una llamada.
- Para silenciar el volumen del tono de una llamada entrante, pulse la tecla Subir/Bajar volumer

Tip: Si el dispositivo está cerrado, aparecerá una vista previa de una llamada entrante en la pantalla externa. Puede aceptar la llamada dándole la vuelta al dispositivo para abrirlo y puede empezar a hablar de inmediato.

### Llamar a su buzón de voz (1)

Mantenga presionada la tecla  $\boxed{1...}$  para hacer llamadas y escuchar el buzón de voz.

(1) Verifique la disponibilidad de este servicio con su operador.

### Cómo conectarse

Para conectarse a Internet con este celular, puede utilizar redes GPRS/EDGE/3G/4G/4G LTE o Wi-Fi según le convenga.

#### Conexión a Internet

- • Conexión de red: La primera vez que encienda el teléfono con la tarjeta SIM introducida, se configurará automáticamente el servicio de red. Para comprobar la conexión de red que está utilizando, pulse Ajustes > Red y conectividad > Red y datos celulares y pulse Operador > Tipo de red.
- Conexión de datos: Si no necesita transmitir datos a redes móviles, desactiva la conexión de datos para evitar incurrir en cargos significativos por uso de datos en redes móviles locales, en particular si no dispone de contrato de datos móviles. Pulse Ajustes > Red y conectividad > Red y datos celulares > Conexión de datos; seleccione Activar/Desactivar para activar/desactivar la conexión de datos.

### Wi-Fi

Mediante Wi-Fi, puede conectarse a Internet cuando su celular se encuentre dentro del alcance de una red inalámbrica. Es posible utilizar Wi-Fi en el teléfono aunque no tenga una tarjeta SIM insertada.

#### • Pulse Ajustes > Red y conectividad > Wi-Fi.

#### Conexión a una computadora

Con el cable USB, puede transferir archivos multimedia y otro tipo de archivos entre el almacenamiento interno del teléfono y la computadora.

- • Habilite el Almacenamiento USB en Ajustes > Almacenamiento > Almacenamiento USB.
- • Utilice el microconector USB para conectar el dispositivo a la computadora.
- • Utilice el sistema operativo de la computadora para encontrar el teléfono y acceder a los archivos o a la tarjeta SD. Este teléfono es compatible con Windows® XP, Windows® 7, Windows® Vista, Windows® 8, Windows® 10, Linux y Mac OS®.

# Utilizar el Bluetooth®

1. En la pantalla de inicio, pulse la tecla de función central  $\left(\sqrt{\ } \right)$  > Ajustes > Red y conectividad > Bluetooth. 2. Pulse la tecla de función central  $(\alpha)$  para seleccionar Activar o Desactivar.

Barra de estado

Desde la barra de estado puede ver el estado del teléfono (en el lado derecho) y la información de notificaciones (en el lado izquierdo).

Alcatel es una marca comercial de Nokia utilizada bajo licencia por TCL Communication Technology Holdings Limited. GO FLIP es una marca registrada de TCL Communications Technology Holdings Limited. © 2020 TCT Mobile Limited. Todos los derechos reservados. TCL Communication Technology Holdings Limited se reserva el derecho de modificar las características técnicas sin previo aviso.

Todos los sonidos "Firmados" integrados en este teléfono han sido compuestos, arreglados y mezclados por NU TROPIC (Amar Kabouche).